### **BAB V**

### **IMPLEMENTASI DAN PENGUJIAN**

### **5.1 Implementasi Program**

Implementasi program digunakan untuk menerapkan perancangan halaman yang ada pada program. Adapun implementasi pada SMAN 4 Tebo dapat dijabarkan sebagai berikut :

### **5.1.1 Tampilan Halaman Input**

### 1. Tampilan Halaman Login

Halaman login merupakan halaman untuk masuk kedalam sistem*.* Gambar berikut merupakan hasil implementasi dari rancangan pada halaman login:

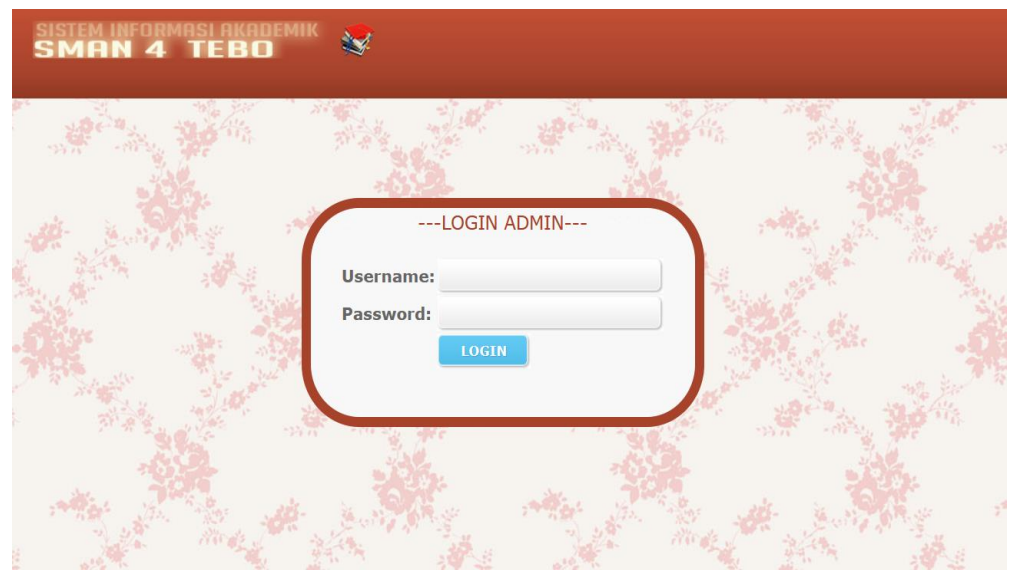

**Gambar 5.1 Tampilan Halaman** *Login*

### 2. Tampilan Halaman Input Admin

Halaman ini digunakan untuk menambah admin pada web akademik. Adapun rancangan inputnya adalah sebagai berikut :

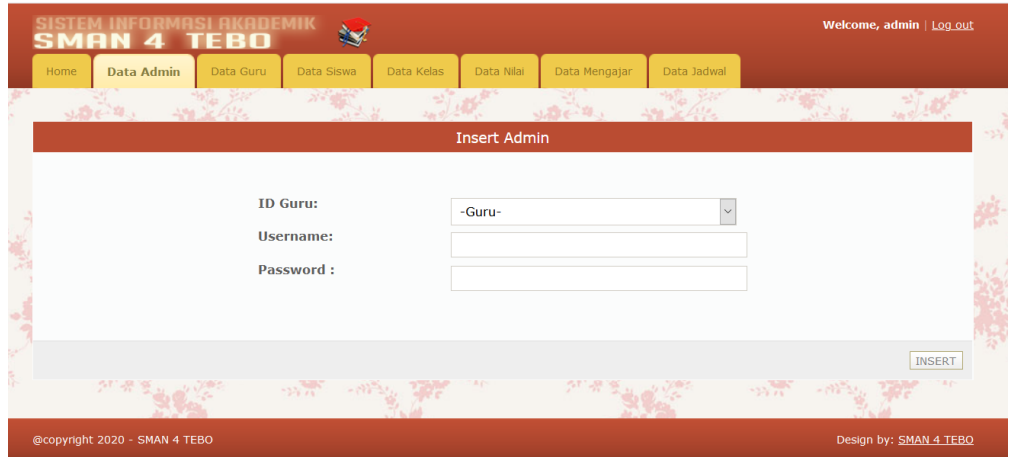

**Gambar 5.2 Tampilan Halaman Input Admin**

3. Tampilan Halaman Input Guru

Halaman ini digunakan untuk menambah guru pada web akademik. Adapun rancangan inputnya adalah sebagai berikut :

|      | SMAN 4                        | <b>AKADEMIK</b><br>TEBO   |                     |                     |                    |                  |            |               |              | Welcome, admin   Log out |     |
|------|-------------------------------|---------------------------|---------------------|---------------------|--------------------|------------------|------------|---------------|--------------|--------------------------|-----|
| Home | Data Admin                    | <b>Data Guru</b>          | Data Siswa          | Data Mata Pelajaran |                    | Data Kelas       | Data Nilai | Data Mengajar | Data Jadwal  |                          |     |
|      | $3.5e^{-2}$                   | <b>MAR</b><br>$190 - 610$ | 12 12               |                     |                    | والتقنيح المقراد | $-198$     | 立法            | the State of |                          |     |
|      |                               |                           |                     |                     | <b>Insert Guru</b> |                  |            |               |              |                          | -52 |
|      |                               | NIP:                      | <b>NAMA GURU:</b>   |                     |                    |                  |            |               |              |                          | 4Ř  |
|      |                               |                           | <b>PASSWORD:</b>    |                     |                    |                  |            |               |              |                          | W   |
|      | 20 零夏日                        |                           | $\mathcal{W}^{(n)}$ | <b>AND LATE</b>     | Ap                 |                  | 所谓意义的      | $-15.0$       | $-122.34$    | <b>INSERT</b><br>18.6    |     |
|      | @copyright 2020 - SMAN 4 TEBO |                           |                     |                     |                    |                  |            |               |              | Design by: SMAN 4 TEBO   |     |

**Gambar 5.3 Tampilan Halaman Input Guru**

4. Tampilan Halaman Input Siswa

Halaman ini digunakan untuk menambah siswa pada web akademik. Adapun rancangan inputnya adalah sebagai berikut :

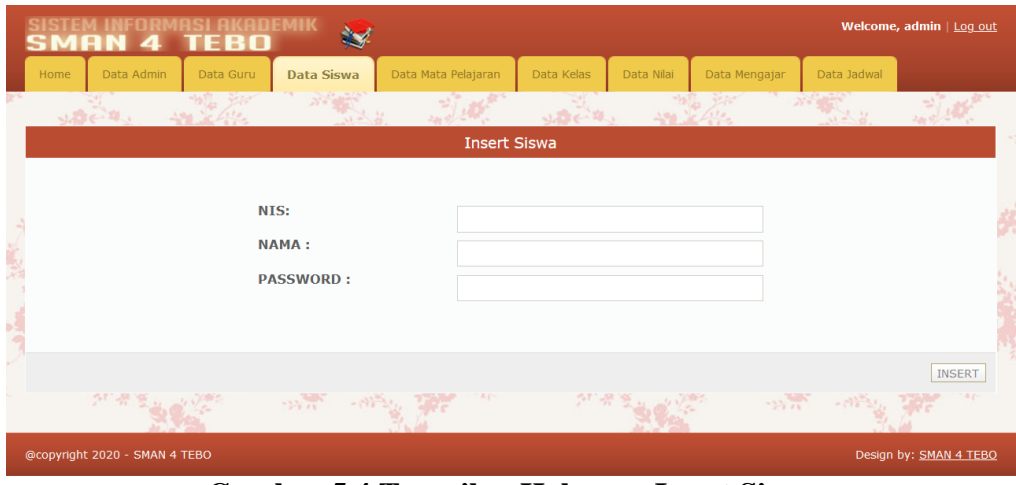

**Gambar 5.4 Tampilan Halaman Input Siswa**

5. Tampilan Halaman Input Mata Pelajaran

Halaman ini digunakan untuk menambah mata pelajaran pada web akademik.

Adapun rancangan inputnya adalah sebagai berikut :

|       | SISTEM INFORMASI AKADEMIK<br>SMAN 4 TEBO |           |                             |                     |                       |                            |            |                 |                                                     | Welcome, admin   Log out |
|-------|------------------------------------------|-----------|-----------------------------|---------------------|-----------------------|----------------------------|------------|-----------------|-----------------------------------------------------|--------------------------|
| Home  | Data Admin                               | Data Guru | Data Siswa                  | Data Mata Pelajaran |                       | Data Kelas                 | Data Nilai | Data Mengajar   | Data Jadwal                                         |                          |
|       | $3.56 - 41.$                             |           | <b>ANTIME</b>               |                     |                       | $1220 - 10$                | 198.       | <b>The year</b> | $\mathcal{N} = \mathbb{C}^{1 \times 2}$<br>12 /2 11 |                          |
|       |                                          |           |                             |                     | Insert Mata Pelajaran |                            |            |                 |                                                     |                          |
|       |                                          |           | <b>ID MATA PELAJARAN:</b>   |                     |                       |                            |            |                 |                                                     |                          |
|       |                                          |           | <b>NAMA MATA PELAJARAN:</b> |                     |                       |                            |            |                 |                                                     |                          |
|       |                                          |           | SKS:                        |                     |                       |                            |            |                 |                                                     |                          |
|       |                                          |           | <b>SEMESTER:</b>            |                     |                       |                            |            |                 |                                                     |                          |
|       |                                          |           |                             |                     |                       |                            |            |                 |                                                     |                          |
|       |                                          |           |                             |                     |                       |                            |            |                 |                                                     | <b>INSERT</b>            |
| 18.14 |                                          |           |                             |                     |                       | $\mathcal{N}_{\text{max}}$ |            |                 |                                                     |                          |
|       | @copyright 2020 - SMAN 4 TEBO            |           |                             |                     |                       |                            |            |                 |                                                     | Design by: SMAN 4 TEBO   |

**Gambar 5.5 Tampilan Halaman Input Mata Pelajaran**

6. Tampilan Halaman Input Kelas

Halaman ini digunakan untuk menambah kelas pada web akademik. Adapun rancangan inputnya adalah sebagai berikut :

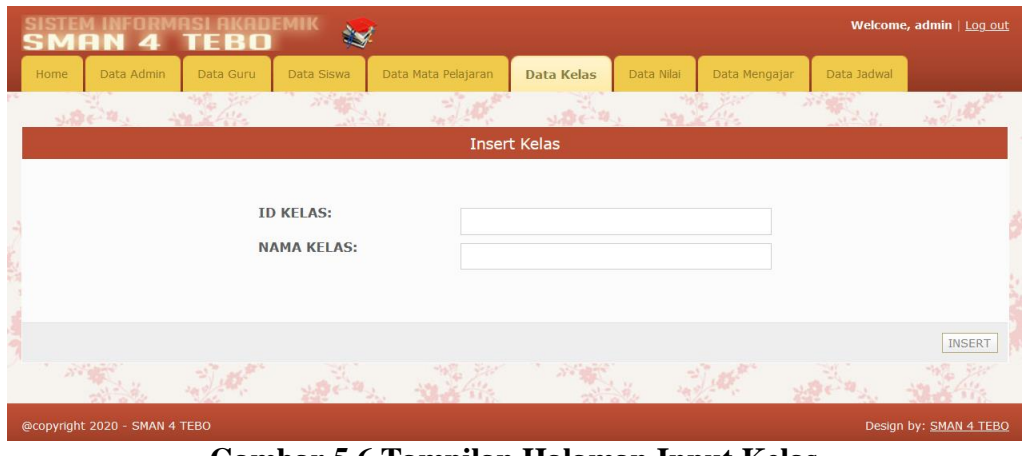

**Gambar 5.6 Tampilan Halaman Input Kelas**

7. Tampilan Halaman Input Jadwal Pelajaran

Halaman ini digunakan untuk menambah jadwal pelajaran pada web akademik. Adapun rancangan inputnya adalah sebagai berikut :

|          |      | MAN<br>4                      | MASI AKADEMIK<br>TEBO | <b>Section</b>                                                                                                    |                     |                      |            |               |                    | Welcome, admin   Log out                  |
|----------|------|-------------------------------|-----------------------|----------------------------------------------------------------------------------------------------|---------------------|----------------------|------------|---------------|--------------------|-------------------------------------------|
|          | Home | Data Admin                    | Data Guru             | Data Siswa                                                                                                    | Data Mata Pelajaran | Data Kelas           | Data Nilai | Data Mengajar | <b>Data Jadwal</b> |                                           |
|          |      | Jack 4                        |                       | $\mathcal{N} = \frac{1}{2} \sum_{i=1}^{N} \frac{1}{i} \sum_{i=1}^{N} \frac{1}{i} \sum_{i=1}^{N} \frac{1}{i} \sum_{i=1}^{N} \frac{1}{i} \sum_{i=1}^{N} \frac{1}{i} \sum_{i=1}^{N} \frac{1}{i} \sum_{i=1}^{N} \frac{1}{i} \sum_{i=1}^{N} \frac{1}{i} \sum_{i=1}^{N} \frac{1}{i} \sum_{i=1}^{N} \frac{1}{i} \sum_{i=1}^{N} \frac{1}{i} \sum_{i=1}^{N} \frac{1}{i} \sum$<br>至 |                     | $u = 10$             | 350        | ◎海            | $1 - 1$            |                                           |
|          |      |                               |                       |                                                                                                    |                     | <b>Insert Jadwal</b> |            |               |                    |                                           |
|          |      |                               |                       |                                                                                                    |                     |                      |            |               |                    |                                           |
|          |      |                               |                       | <b>ID MATA PELAJARAN:</b>                                                                                                    |                     | -Mapel-              |            | $\checkmark$  |                    |                                           |
|          |      |                               |                       | <b>ID RUANGAN:</b>                                                                                                    |                     | -Kelas-              |            | $\checkmark$  |                    |                                           |
|          |      |                               |                       | <b>HARI:</b>                                                                                                    |                     | -Hari-               |            | $\checkmark$  |                    |                                           |
| a family |      |                               |                       | JAM:                                                                                                    |                     | -Jam-                |            | $\checkmark$  |                    |                                           |
|          |      |                               |                       | <b>STATUS:</b>                                                                                                    |                     | -Status Mapel-       |            | $\checkmark$  |                    |                                           |
|          |      |                               |                       |                                                                                                    |                     |                      |            |               |                    |                                           |
|          |      |                               |                       |                                                                                                    |                     |                      |            |               |                    | INSERT                                    |
|          |      |                               |                       |                                                                                                    | 道理保护                |                      |            |               | 第二十四               | $\mathcal{L}^{\mathcal{L}}_{\mathcal{L}}$ |
|          |      | @copyright 2020 - SMAN 4 TEBO |                       |                                                                                                    |                     |                      |            |               |                    | Design by: SMAN 4 TEBO                    |

**Gambar 5.7 Tampilan Halaman Input Jadwal Pelajaran**

8. Tampilan Halaman Input Mengajar

Halaman ini digunakan untuk menambah mengajar pada web akademik. Adapun rancangan inputnya adalah sebagai berikut :

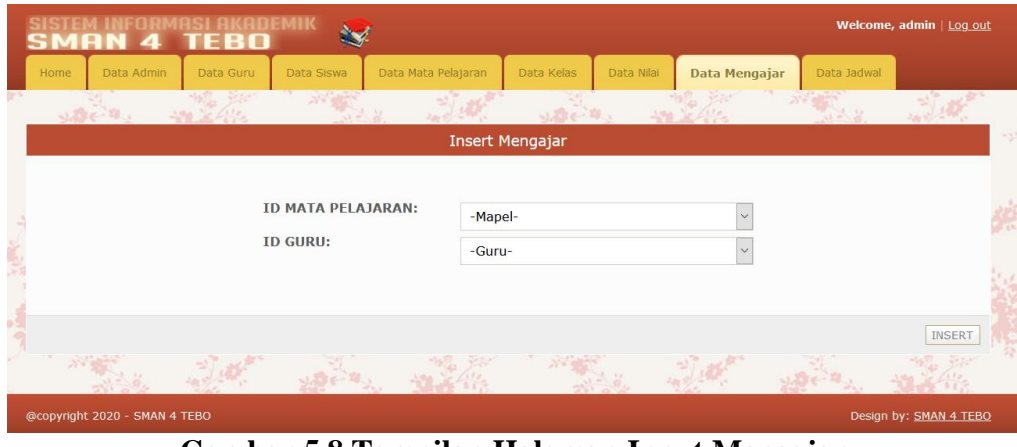

**Gambar 5.8 Tampilan Halaman Input Mengajar**

9. Tampilan Halaman Input Nilai

Halaman ini digunakan untuk menambah nilai pada web akademik. Adapun rancangan inputnya adalah sebagai berikut :

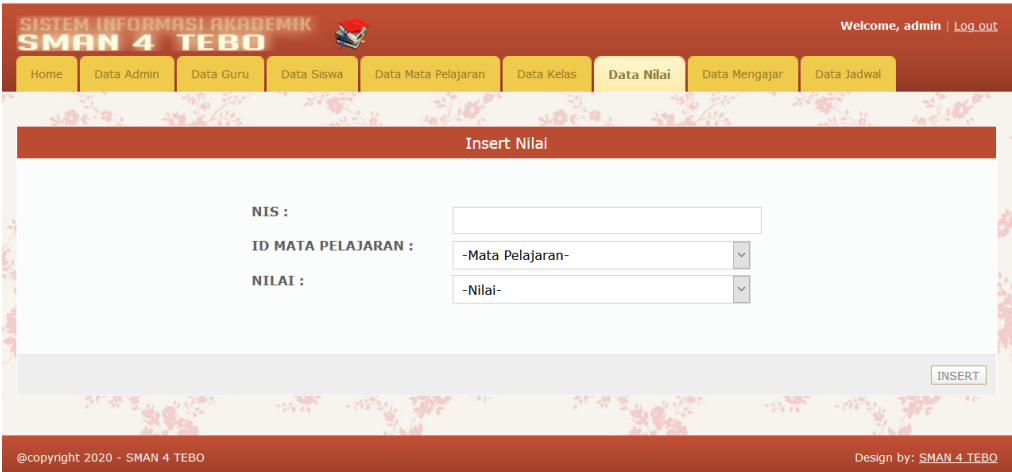

**Gambar 5.9 Tampilan Halaman Input Nilai**

### **5.1.2 Tampilan Halaman Output**

1. Tampilan Halaman Output Admin

Halaman ini digunakan untuk melihat data admin yang telah ditambahkan pada web akademik. Adapun rancangan outputnya adalah sebagai berikut :

|      | MAN.<br>4                     | TEBO      | мік               |                             |                 |            |               |               | Welcome, admin   Log out |
|------|-------------------------------|-----------|-------------------|-----------------------------|-----------------|------------|---------------|---------------|--------------------------|
| Home | <b>Data Admin</b>             | Data Guru | Data Siswa        | Data Mata Pelajaran         | Data Kelas      | Data Nilai | Data Mengajar | Data Jadwal   |                          |
|      | Jose M.<br>$-198$             |           | $25 - 1$<br>31. M |                             |                 | $-190$     |               | 12.21         |                          |
|      | <b>Tabel Admin</b>            |           |                   |                             |                 |            |               |               |                          |
|      |                               |           |                   |                             |                 |            |               |               | <b>Tambah Admin</b>      |
|      | <b>ID Admin</b>               |           |                   |                             | <b>Username</b> |            |               | <b>Delete</b> |                          |
|      | D001                          |           |                   |                             | admin           |            |               | <b>Delete</b> |                          |
|      | D002                          |           |                   |                             | bambang         |            |               | <b>Delete</b> |                          |
|      | D006                          |           |                   |                             | fenty           |            |               | <b>Delete</b> |                          |
|      | <b>D008</b>                   |           |                   |                             | killian         |            |               | <b>Delete</b> |                          |
|      | D012                          |           |                   |                             | ardiansyah      |            |               | <b>Delete</b> |                          |
|      | 25 架                          |           | $-124.74$         | m p<br>$-1173$ $\mu$ $-117$ | 78              |            | $-25.71$      | $-111$        |                          |
|      | @copyright 2020 - SMAN 4 TEBO |           |                   |                             |                 |            |               |               | Design by: SMAN 4 TEBO   |

**Gambar 5.10 Tampilan Halaman Output Admin**

### 2. Tampilan Halaman Output Guru

Halaman ini digunakan untuk melihat data guru yang telah ditambahkan pada web akademik. Adapun rancangan outputnya adalah sebagai berikut :

| SMAN                          | <b>KADEMIK</b><br>TFRO |                                                                                                    |                     |                |                |               |               | Welcome, admin   Log out |
|-------------------------------|------------------------|----------------------------------------------------------------------------------------------------|---------------------|----------------|----------------|---------------|---------------|--------------------------|
| Data Admin<br>Home            | <b>Data Guru</b>       | Data Siswa                                                                                                    | Data Mata Pelajaran | Data Kelas     | Data Nilai     | Data Mengajar | Data Jadwal   |                          |
| $3.56 - 20.1$                 | 體系                     | $\mathcal{N} = \frac{1}{2} \sum_{i=1}^{N} \frac{1}{2} \sum_{i=1}^{N} \frac{1}{2} \sum_{i=1}^{N} \frac{1}{2} \sum_{i=1}^{N} \frac{1}{2} \sum_{i=1}^{N} \frac{1}{2} \sum_{i=1}^{N} \frac{1}{2} \sum_{i=1}^{N} \frac{1}{2} \sum_{i=1}^{N} \frac{1}{2} \sum_{i=1}^{N} \frac{1}{2} \sum_{i=1}^{N} \frac{1}{2} \sum_{i=1}^{N} \frac{1}{2} \sum_{i=1}^{N} \frac{1}{2} \sum$ |                     | $1.505 - 20.1$ | $100 - 100$    | $\mathbb{R}$  |               | للابتدائه                |
| <b>Tabel Guru</b>             |                        |                                                                                                    |                     |                |                |               |               |                          |
|                               |                        |                                                                                                    |                     |                |                |               |               | <b>Tambah Guru</b>       |
| <b>NIP</b>                    |                        |                                                                                                    | <b>NAMA GURU</b>    |                | <b>Update</b>  |               | <b>Delete</b> |                          |
| <b>D001</b>                   |                        |                                                                                                    | Asep Sarman         |                | $\n  Update\n$ |               | <b>Delete</b> |                          |
| <b>D002</b>                   |                        |                                                                                                    | Barmang Sudibyo     |                | Update         |               | <b>Delete</b> |                          |
| D003                          |                        |                                                                                                    | Carlie Michale      |                | Update         |               | <b>Delete</b> |                          |
| D004                          |                        |                                                                                                    | Cazi Memtahu        |                | Update         |               | <b>Delete</b> |                          |
| <b>D005</b>                   |                        |                                                                                                    | Edi Subowo          |                | Update         |               | <b>Delete</b> |                          |
| D006                          |                        |                                                                                                    | Fenty Furi          |                | Update         |               | <b>Delete</b> |                          |
| D007                          |                        |                                                                                                    | Hariman Selasawa    |                | Update         |               | <b>Delete</b> |                          |
| <b>D008</b>                   |                        |                                                                                                    | Killian Misale      |                | $\n  Update\n$ |               | <b>Delete</b> |                          |
| D009                          |                        |                                                                                                    | Leni Murdiati       |                | $Update$       |               | Delete        |                          |
| D010                          |                        |                                                                                                    | Nina Bobo           |                | $\n  Update\n$ |               | <b>Delete</b> |                          |
| D011                          |                        |                                                                                                    | Oni Syafawi         |                | $\n  Update\n$ |               | <b>Delete</b> |                          |
| D012                          |                        |                                                                                                    | Ardiansyah          |                | $\n  Update\n$ |               | <b>Delete</b> |                          |
| D015                          |                        |                                                                                                    | coba                |                | $\n  Update\n$ |               | <b>Delete</b> |                          |
|                               |                        |                                                                                                    |                     |                |                |               |               |                          |
| @copyright 2020 - SMAN 4 TEBO |                        |                                                                                                    |                     |                |                |               |               | Design by: SMAN 4 TEBO   |

**Gambar 5.11 Tampilan Halaman Output Guru**

3. Tampilan Halaman Output Siswa

Halaman ini digunakan untuk melihat data siswa yang telah ditambahkan pada web akademik. Adapun rancangan outputnya adalah sebagai berikut :

|                    | Data Admin   | Data Guru          | Data Siswa    | Data Mata Pelajaran | Data Kelas      | Data Mengajar<br>Data Nilai | Data Jadwal                |
|--------------------|--------------|--------------------|---------------|---------------------|-----------------|-----------------------------|----------------------------|
|                    | 3. Bre - 10. | <b>CALL</b><br>220 |               |                     | $-1.238 + 1.38$ | le date.<br>3,961           | $-100$<br>$\mathbb{R}^{N}$ |
| <b>Tabel Siswa</b> |              |                    |               |                     |                 |                             |                            |
|                    |              |                    |               |                     | Cari            |                             |                            |
|                    |              |                    |               |                     |                 |                             | <b>Tambah Siswa</b>        |
|                    | <b>NIS</b>   |                    | Nama          | Password            |                 | Update                      | Delete                     |
|                    | 101524001    |                    | Jauhari K K   | demo123             |                 | Update                      | <b>Delete</b>              |
|                    | 101524003    |                    | Ahmad Bajuri  | akh67b              |                 | P Update                    | <b>Delete</b>              |
|                    | 101524004    |                    | Ajay Rukmana  | 189nsm              |                 | P Update                    | <b>Delete</b>              |
|                    | 101524005    |                    | Bangki Banka  | na91al              |                 | <i>Update</i>               | Delete.                    |
|                    | 101524006    |                    | Cecil Milani  | ma01kw              |                 | / Update                    | <b>Delete</b>              |
|                    | 101524009    |                    | Dino Dinoman  | jak091              |                 | Update.                     | <b>Delete</b>              |
|                    | 101524027    |                    | Efi Fifit     | nak01m              |                 | Update                      | <b>Delete</b>              |
|                    | 101524028    |                    | Fejari Kolawa | 6fbfe4              |                 | Update                      | <b>Dolete</b>              |
|                    | 101524029    |                    | Gei Maraban   | oai0sm              |                 | P Update                    | <b>Delete</b>              |
|                    | 101524030    |                    | Limas Mestaka | amn100              |                 | P Update                    | <b>Dalete</b>              |
|                    | 101524031    |                    | Oon Sarbiyat  | 891qnm              |                 | Update                      | <b>Delete</b>              |
|                    | 101524032    |                    | oke deh       | 555555              |                 | Update                      | <b>B</b> Delete            |

**Gambar 5.12 Tampilan Halaman Output Siswa**

4. Tampilan Halaman Output Mata Pelajaran

Halaman ini digunakan untuk melihat data mata pelajaran yang telah ditambahkan pada web akademik. Adapun rancangan outputnya adalah sebagai berikut :

| ET N                     | <b>AKADEMIK</b><br>RП                |                           |                 |                             | Welcome, admin   Log out         |
|--------------------------|--------------------------------------|---------------------------|-----------------|-----------------------------|----------------------------------|
| Data Admin<br>Home       | Data Guru<br>Data Siswa              | Data Mata Pelajaran       | Data Kelas      | Data Nilai<br>Data Mengajar | Data Jadwal                      |
| 12221                    |                                      |                           | $1226 - 10$     | 1400                        | ra.<br>2000 100<br>$\mathcal{U}$ |
| Tabel Mata Pelajaran     |                                      |                           |                 |                             |                                  |
|                          |                                      |                           |                 |                             | Tambah Mata Pelajaran            |
| <b>ID MATA PELAJARAN</b> | <b>NAMA MATA</b><br><b>PELAJARAN</b> | <b>SKS MATA PELAJARAN</b> | <b>SEMESTER</b> | <b>Update</b>               | <b>Delete</b>                    |
| MK4001                   | Dasar Pemograman                     | 4                         | $\mathbf{1}$    | $\n  Update\n$              | <b>Delete</b>                    |
| MK4002                   | <b>B.Indonesia</b>                   | 3                         | $\mathbf{1}$    | $\nu$ Update                | <b>Delete</b>                    |
| MK4003                   | <b>B.Inggris I</b>                   | $\overline{2}$            | $\mathbf{1}$    | Update                      | <b>Delete</b>                    |
| MK4004                   | Ilmu Komputer                        | 3                         | $\mathbf{1}$    | Update                      | <i><u>Delete</u></i>             |
| <b>MK4005</b>            | Kognitif Komputasi                   | $\overline{2}$            | $\mathbf{1}$    | $Update$                    | Delete                           |
| MK4006                   | Konsep Teknologi                     | $\overline{2}$            | $\mathbf{1}$    | $\nu$ Update                | <b>Delete</b>                    |
| MK4007                   | Matematika Diskrit I                 | 3                         | $\mathbf{1}$    | Update                      | <b>Delete</b>                    |
| <b>MK4008</b>            | Kalkulus                             | 3                         | $\overline{2}$  | Update                      | <b>Delete</b>                    |
| MK4009                   | Aljabar Linear                       | 3                         | $\overline{2}$  | $\n  Update\n$              | <i><u>Delete</u></i>             |
| MK4010                   | <b>B.Inggris 2</b>                   | $\overline{2}$            | $\overline{2}$  | $\nu$ Update                | <b>Delete</b>                    |
| MK4011                   | Komunikasi Teknik                    | $\overline{2}$            | $\overline{2}$  | $\nu$ Update                | <b>Delete</b>                    |
| MK4013                   | Pemrograman Lanjut                   | 3                         | $\overline{2}$  | Update                      | <b>Delete</b>                    |
| MK4014                   | Struktur Data Algoritma              | 4                         | $\overline{2}$  | $\n  Update\n$              | <b>Delete</b>                    |
| MK4015                   | <b>Database</b>                      | 3                         | $\overline{4}$  | $\n  Update\n$              | <b>P</b> Delete                  |

**Gambar 5.13 Tampilan Halaman Output Mata Pelajaran**

5. Tampilan Halaman Output Kelas

Halaman ini digunakan untuk melihat data kelas yang telah ditambahkan pada web akademik. Adapun rancangan outputnya adalah sebagai berikut :

| SMAN<br>$\boldsymbol{A}$      | <b>IFORMASI AKADEMIK</b><br>TEBO |                     |                                 |               |               | Welcome, admin   Log out |
|-------------------------------|----------------------------------|---------------------|---------------------------------|---------------|---------------|--------------------------|
| Data Admin<br>Home            | Data Guru<br>Data Siswa          | Data Mata Pelajaran | Data Nilai<br><b>Data Kelas</b> | Data Mengajar | Data Jadwal   |                          |
| 186.9                         | 199 Jackson                      | v                   | $1222 - 28$                     | 3.004         | 12 16         | ÷.<br>200                |
| <b>Tabel Kelas</b>            |                                  |                     |                                 |               |               |                          |
|                               |                                  |                     |                                 |               |               | <b>Tambah Kelas</b>      |
| <b>ID Kelas</b>               |                                  | <b>Nama Kelas</b>   | <b>Update</b>                   |               | <b>Delete</b> | š,                       |
| K001                          |                                  | XI A                | $\nu$ Update                    |               | <b>Delete</b> |                          |
| R001                          |                                  | XII A               | $Update$                        |               | <b>Delete</b> |                          |
| R002                          |                                  | A102                | $Update$                        |               | <b>Delete</b> |                          |
| R003                          |                                  | A103                | $\nu$ Update                    |               | <b>Delete</b> |                          |
| R004                          |                                  | A104                | Update                          |               | <b>Delete</b> |                          |
| <b>R005</b>                   |                                  | A105                | Update                          |               | <b>Delete</b> |                          |
| R006                          |                                  | L101                | Update                          |               | <b>Delete</b> |                          |
| <b>R007</b>                   |                                  | L102                | / Update                        |               | <b>Delete</b> |                          |
| <b>R008</b>                   |                                  | L <sub>103</sub>    | Update                          |               | <b>Delete</b> |                          |
| R009                          |                                  | A201                | $\nu$ Update                    |               | <b>Delete</b> |                          |
| <b>R010</b>                   |                                  | A202                | $Update$                        |               | <b>Delete</b> |                          |
| R011                          |                                  | A206                | $Update$                        |               | <b>Delete</b> |                          |
|                               | 大学 (大学)<br>$w_{\rm e}$ for       |                     |                                 | 幅新            |               |                          |
| @copyright 2020 - SMAN 4 TEBO |                                  |                     |                                 |               |               | Design by: SMAN 4 TEBO   |

**Gambar 5.14 Tampilan Halaman Output Kelas**

6. Tampilan Halaman Output Jadwal Pelajaran

Halaman ini digunakan untuk melihat data jadwal pelajaran yang telah ditambahkan pada web akademik. Adapun rancangan outputnya adalah sebagai berikut :

| Data Admin<br>Home          | Data Guru       | Data Siswa  | Data Mata Pelajaran<br>Data Kelas | Data Nilai           | Data Mengajar<br><b>Data Jadwal</b> |                      |
|-----------------------------|-----------------|-------------|-----------------------------------|----------------------|-------------------------------------|----------------------|
| $3.586 - 20.1$              | 250             | ು           |                                   | $1226 - 111$<br>3.94 | 12.2                                |                      |
| <b>Tabel Jadwal</b>         |                 |             |                                   |                      |                                     |                      |
|                             |                 |             |                                   |                      |                                     | <b>Tambah Jadwal</b> |
| <b>ID MATA</b><br>PELAJARAN | <b>ID KELAS</b> | <b>HARI</b> | <b>JAM</b>                        | <b>Status</b>        | <b>Update</b>                       | <b>Delete</b>        |
| <b>MK4005</b>               | R001            | senin       | 09:50-11:30                       | Teori                | / Update                            | <b>Delete</b>        |
| MK4001                      | R001            | senin       | 07:50-09:30                       | Praktek              | Update                              | Delete               |
| MK4009                      | R002            | selasa      | 09:50-11:30                       | Teori                | Update                              | Delete               |
| MK4006                      | R003            | rabu        | 09:50-11:30                       | Teori                | / Update                            | Delete               |
|                             |                 |             |                                   |                      |                                     |                      |

**Gambar 5.15 Tampilan Halaman Output Jadwal Pelajaran**

7. Tampilan Halaman Output Mengajar

Halaman ini digunakan untuk melihat data mengajar yang telah ditambahkan pada web akademik. Adapun rancangan outputnya adalah sebagai berikut :

| MAN<br>z                      | $\sim$<br>тево                   |                                   |              | Welcome, admin   Log out            |
|-------------------------------|----------------------------------|-----------------------------------|--------------|-------------------------------------|
| Data Admin<br>Home            | Data Guru<br>Data Siswa          | Data Mata Pelajaran<br>Data Kelas | Data Nilai   | Data Jadwal<br><b>Data Mengajar</b> |
| $20 - 1$                      | $25 - 0.02$<br>$100$ $\mu$ $114$ | Q¥                                |              | $1 - 12$                            |
| <b>Tabel Mengajar</b>         |                                  |                                   |              |                                     |
|                               |                                  |                                   |              | Tambah Mengajar                     |
| <b>ID MENGAJAR</b>            | <b>ID MATA PELAJARAN</b>         | <b>ID GURU</b>                    | Update       | Delete                              |
| 1                             | MK4001                           | <b>D001</b>                       | Update       | <i>Delete</i>                       |
| $\overline{2}$                | MK4008                           | D001                              | Update       | <b>Delete</b>                       |
| 3                             | MK4008                           | D001                              | Update       | <b>Delete</b>                       |
| $\overline{a}$                | MK4008                           | D001                              | $\nu$ Update | <b>Delete</b>                       |
| 1879                          |                                  |                                   |              |                                     |
| @copyright 2020 - SMAN 4 TEBO |                                  |                                   |              | Design by: SMAN 4 TEBO              |

**Gambar 5.16 Tampilan Halaman Output Mengajar**

8. Tampilan Halaman Output Nilai

Halaman ini digunakan untuk melihat data nilai yang telah ditambahkan pada web akademik. Adapun rancangan outputnya adalah sebagai berikut :

|                    | п<br>N<br>$\blacksquare$      | FRO               | <b>KADEMIK</b> |                       |              |                   |               |             | Welcome, admin   Log out |  |
|--------------------|-------------------------------|-------------------|----------------|-----------------------|--------------|-------------------|---------------|-------------|--------------------------|--|
| Home               | Data Admin                    | Data Guru         | Data Siswa     | Data Mata Pelajaran   | Data Kelas   | <b>Data Nilai</b> | Data Mengajar | Data Jadwal |                          |  |
|                    | $3.56 - 10.1$                 | 1.96              | $N = 0$        |                       | $J = 16.44$  |                   |               | $250 - 200$ |                          |  |
| <b>Tabel Nilai</b> |                               |                   |                |                       |              |                   |               |             |                          |  |
|                    |                               |                   |                |                       |              |                   |               |             | <b>Tambah Nilai</b>      |  |
|                    | <b>NTS STSWA</b>              | <b>NAMA STSWA</b> |                | <b>MATA PELAJARAN</b> | <b>NILAI</b> |                   | <b>Update</b> |             | <b>Delete</b>            |  |
|                    | 101524001                     | Jauhari K K       |                | <b>B.Indonesia</b>    | А            |                   | Update        |             | <b>Delete</b>            |  |
|                    | 101524001                     | Jauhari K K       |                | Dasar Pemograman      | A            |                   | Update        |             | <b>Delete</b>            |  |
|                    | 101524001                     | Jauhari K K       |                | <b>B.Inggris I</b>    | B            |                   | Update        |             | <b>Delete</b>            |  |
|                    | 101524001                     | Jauhari K K       |                | Ilmu Komputer         | B            |                   | $Update$      |             | <b>Delete</b>            |  |
|                    | 101524001                     | Jauhari K K       |                | Kognitif Komputasi    | A            |                   | Update        |             | <b>Delete</b>            |  |
|                    | 101524001                     | Jauhari K K       |                | Konsep Teknologi      | B            |                   | $Update$      |             | <b>Delete</b>            |  |
|                    | 101524001                     | Jauhari K K       |                | Matematika Diskrit I  | A            |                   | Update        |             | <b>Delete</b>            |  |
|                    | 101524028                     | Fejari Kolawa     |                | Dasar Pemograman      | A            |                   | $\nu$ Update  |             | <b>Delete</b>            |  |
|                    | 101524001                     | Jauhari K K       |                | Pemrograman Lanjut    | A            |                   | Update        |             | <b>Delete</b>            |  |
|                    | 101524001                     | Jauhari K K       |                | Kalkulus              | A            |                   | Update        |             | <b>Delete</b>            |  |
|                    | 101524001                     | Jauhari K K       |                | Database              | B            |                   | Update        |             | <b>Delete</b>            |  |
|                    | as e                          |                   |                | $-231.25$             |              | રથી ત             |               |             |                          |  |
|                    | @copyright 2020 - SMAN 4 TEBO |                   |                |                       |              |                   |               |             | Design by: SMAN 4 TEBO   |  |

**Gambar 5.17 Tampilan Halaman Output Nilai**

### **5.2 PENGUJIAN ATAU TESTING**

Pada tahap ini, penulis akan menjelaskan penelitian terhadap tahap pengujian hasil akhir yang di lakukan dari Perancangan Sistem Informasi Akademik yang dibuat. Tujuan dari tahap pengujian website ini yaitu untuk mengetahui hasil yang dicapai dan apakah sistem sudah berjalan berjalan sesuai dengan kebutuhan dan keinginan pengguna terutama penulis, dan apakah masih terdapat kesalahan dan kekurangan pada perancangan ini. Dalam pelaksanaan proses pengujian yang dilakuan pertama kali oleh penulis yaitu mencoba menjalankan setiap menu yang ada dan memperhatikan atau mengamati setiap tampilan apakah sesuai dengan tujuan yang telah dipaparkan pada bab sebelumnya, sehingga penulis dapat mengetahui hal – hal dan kesalahan – kesalahan dari program ini.

Dengan demikian penulis dapat memperbaiki kesalahan dari program ini sehingga dapat menghasilkan program yang benar – benar berhasil.apabila setelah langkah implementasi dari program ini telah selesai dan menghasilkan sesuaidengan keinginan, kebutuhan, dan tujuan, maka langkah selanjutnya penulis akan melakukan tahap penyimpanan hasil dari pengujian yang dapat di jabarkan sebagai berikut :

### **5.2.1 Pengujian Form Login Administrator**

|    |           |           | Tabel 3.1 I then full Torm Logue Aument |             |          |       |
|----|-----------|-----------|-----------------------------------------|-------------|----------|-------|
| No | Deskripsi | Prosedur  | Masukan                                 | Keluaran yg | Hasil Yg | Kesim |
|    |           | Pengujian |                                         | diharapkan  | didapat  | pulan |
|    | Pengujian | Buka      | -masukkan                               | Masuk       | Admin    | Baik  |
|    | login     | halaman   | username                                | kehalaman   | telah    |       |

**Tabel 5.1** *Pengujian Form Login Admin*

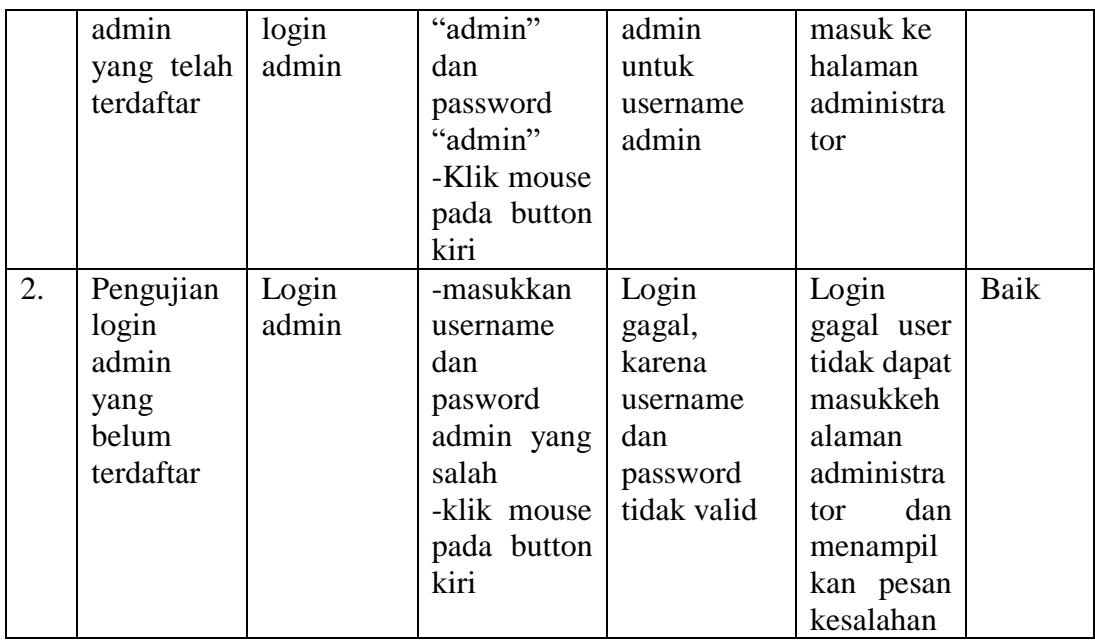

# **5.2.2 Pengujian Form Siswa**

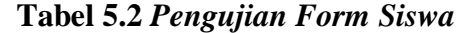

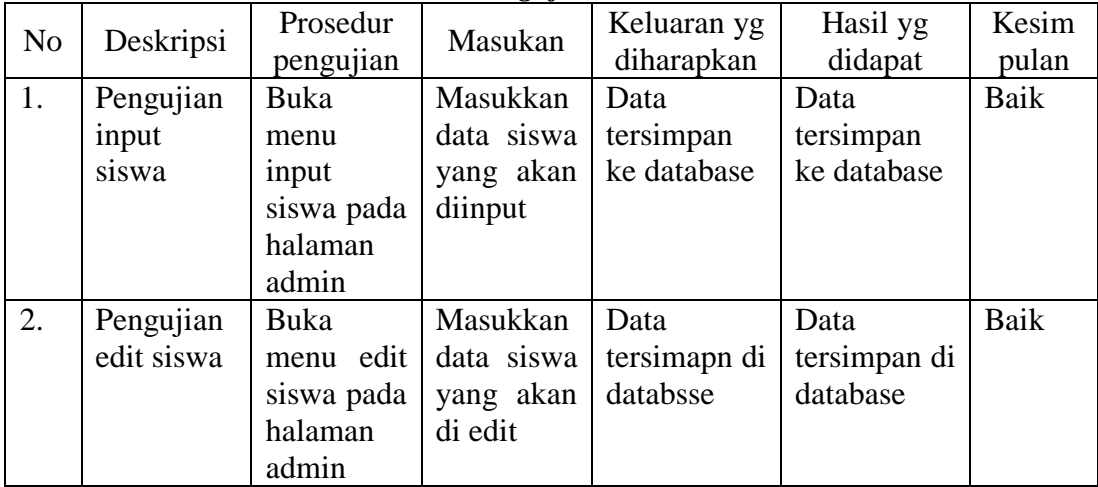

## **5.2.3 Pengujian Form Nilai**

| Tabel 9.9 I chgujian Torm Ivian |             |           |            |             |              |       |
|---------------------------------|-------------|-----------|------------|-------------|--------------|-------|
| N <sub>0</sub>                  | Deskripsi   | Prosedur  | Masukan    | Keluaran yg | Hasil yg     | Kesim |
|                                 |             | pengujian |            | diharapkan  | didapat      | pulan |
|                                 | Pengujian   | Buka      | Masukkan   | Data        | Data         | Baik  |
|                                 | input nilai | menu      | nilai yang | tersimpan   | tersimpan ke |       |

**Tabel 5.3** *Pengujian Form Nilai*

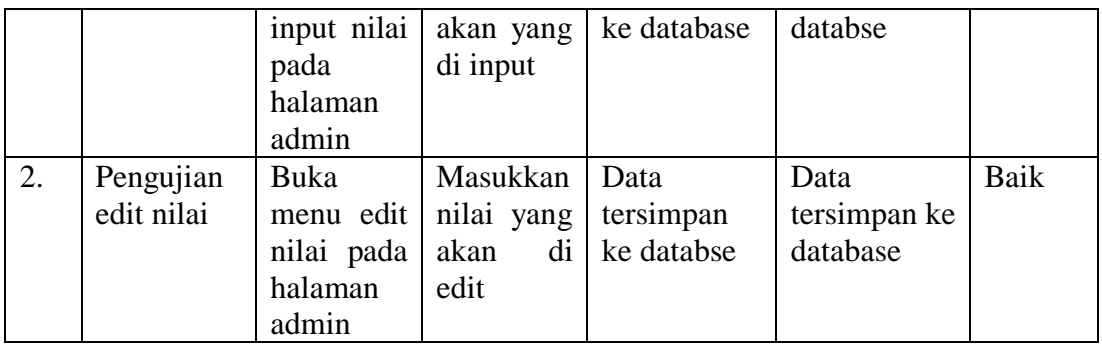

## **5.2.4 Pengujian Form Guru**

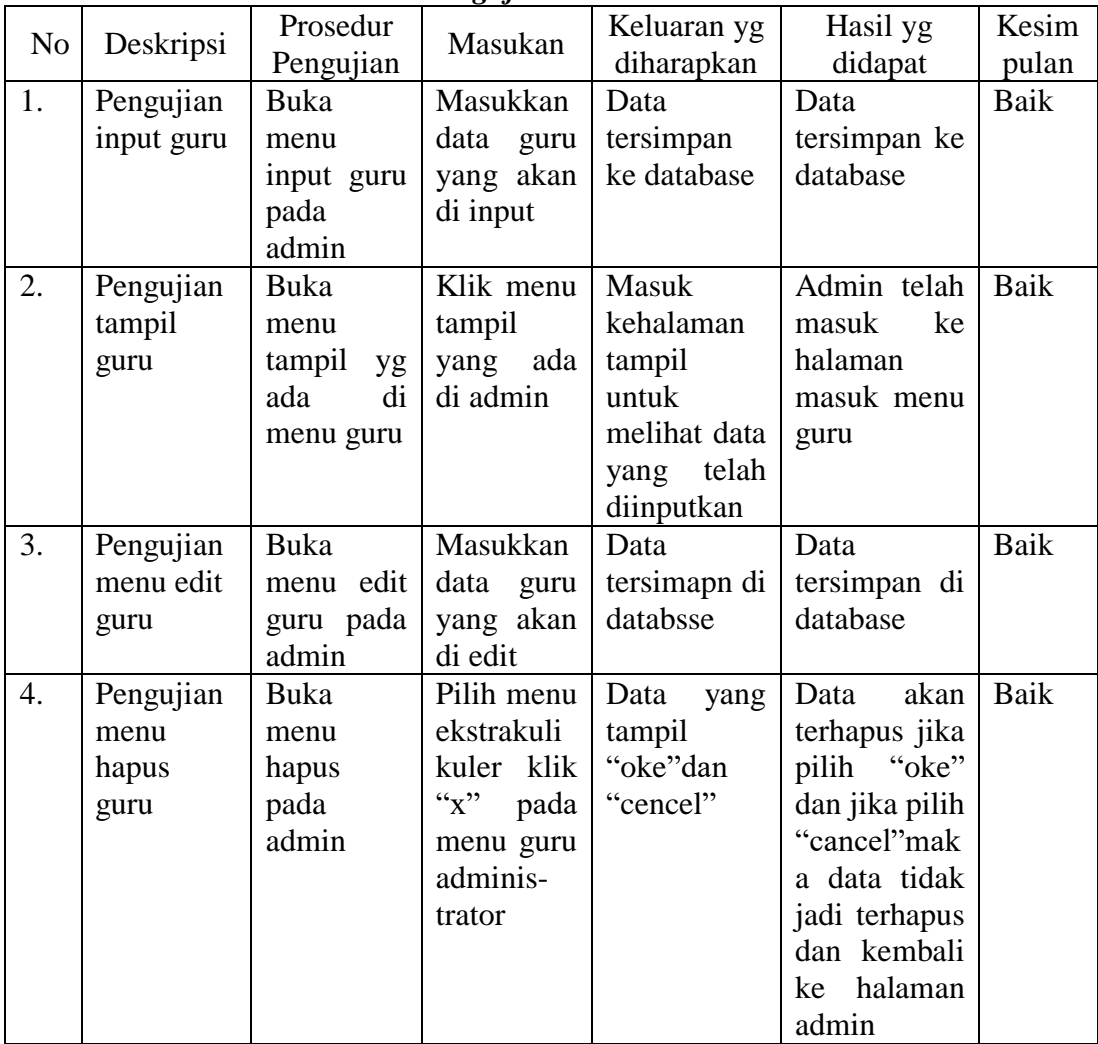

# **Tabel 5.4** *Pengujian Form Guru Admin*

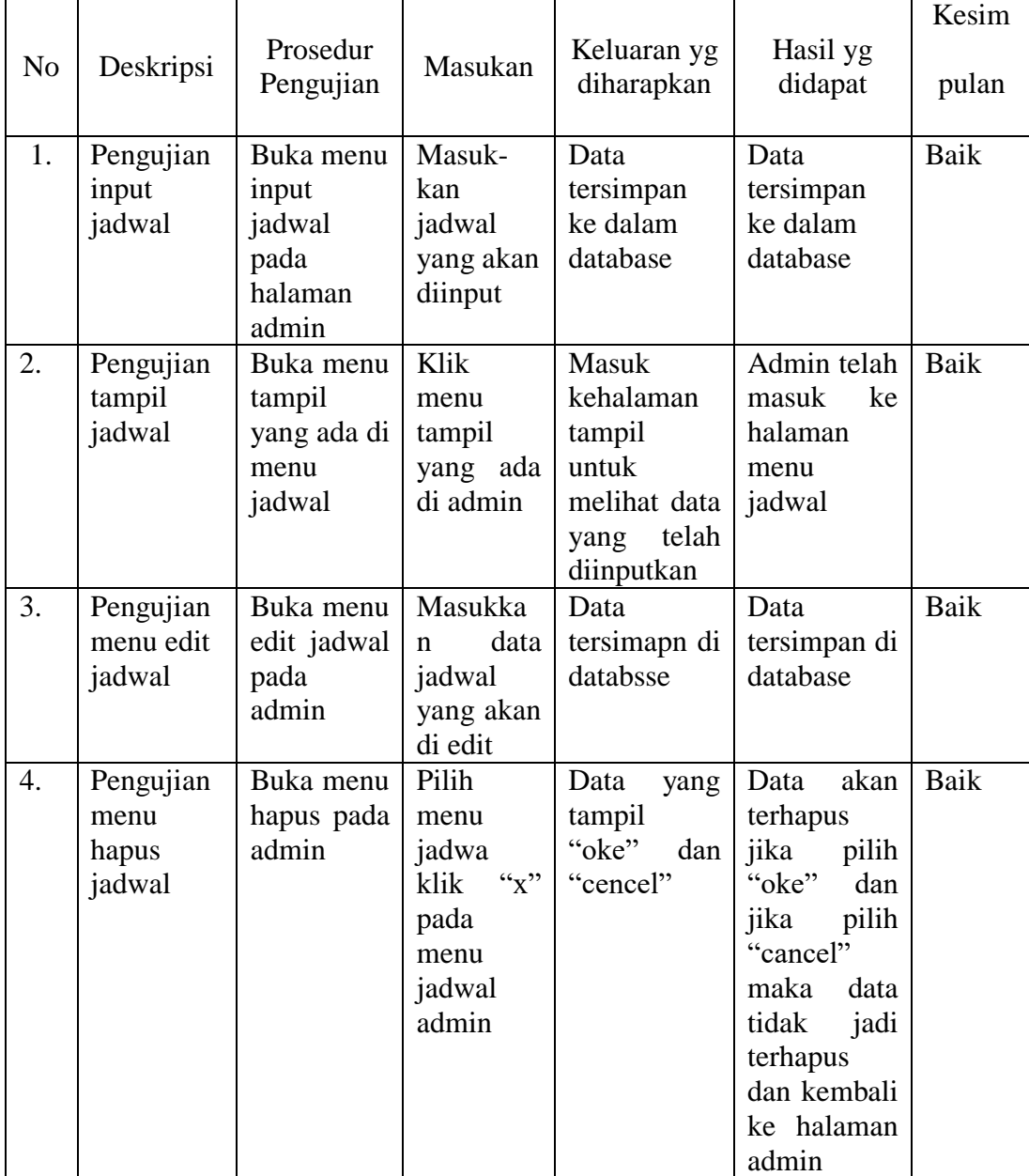

# **5.2.5 Pengujian Form Jadwal**

# **Tabel 5.5** *Pengujian Form Jadwal*

### **5.3 Analisis Hasil Yang Dicapai Program**

Adapun analisis hasil yang dicapai oleh sistem yang telah dibangun guna mengatasi permasalahan yang terjadi pada SMAN 4 Tebo adalah sebagai berikut :

- 1. Website akademik ini menyediakan informasi sekolah yang dapat diakses kapanpun dan dimanapun.
- 2. Admin bertugas untuk mengelola website akademik, seperti menambah, meghapus atau mengedit informasi.
- 3. Siswa dapat mencari informasi mengenai data data guru, kelas dan nilai-nilai siswa.

### **5.3.1 Kelebihan program**

Setelah dilakukan pengujian terhadap program yang dibuat dapat dijabarkan mengenai kelebihan program yang dapat dilihat sebagai berikut :

- 1. Dengan merancang sebuah aplikasi website akademik ini mampu untuk mengatasi masalah yang ada pada SMAN 4 Tebo.
- 2. Sistem aplikasi website akademik ini dapat memberikan informasi akademik siswa yang ada di SMAN 4 Tebo berupa data siswa, data guru, data nilai, data jadwal mengajar.
- 3. Aplikasi ini bisa di akses oleh siswa yang ingin melihat informasi akademik siswapada SMAN 4 Tebo

#### **5.3.2 Kekurangan program**

Setelah dilakukan pengujian terhadap program yang dibuat dapat dijabarkan mengenai kekurangan program yang dapat dilihat sebagai berikut :

- 1. Aplikasi Website user interface yang masih biasa dan standar.
- 2. Program belum menyediakan informasi yang cukup lengkap seperti : pendaftaran, dll.